# Commander20: a Command Framework

Stéphane Ducasse and Julien Delplanque

March 12, 2024

Copyright 2017 by Stéphane Ducasse and Julien Delplanque.

The contents of this book are protected under the Creative Commons Attribution-ShareAlike 3.0 Unported license.

You are **free**:

- to **Share**: to copy, distribute and transmit the work,
- to **Remix**: to adapt the work,

Under the following conditions:

- Attribution. You must attribute the work in the manner specified by the author or licensor (but not in any way that suggests that they endorse you or your use of the work).
- Share Alike. If you alter, transform, or build upon this work, you may distribute the resulting work only under the same, similar or a compatible license.

For any reuse or distribution, you must make clear to others the license terms of this work. The best way to do this is with a link to this web page: <http://creativecommons.org/licenses/by-sa/3.0/>

Any of the above conditions can be waived if you get permission from the copyright holder. Nothing in this license impairs or restricts the author's moral rights.

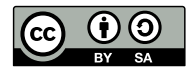

Your fair dealing and other rights are in no way affected by the above. This is a humanreadable summary of the Legal Code (the full license): <http://creativecommons.org/licenses/by-sa/3.0/legalcode>

Layout and typography based on the sbabook LATEX class by Damien Pollet.

# **Contents**

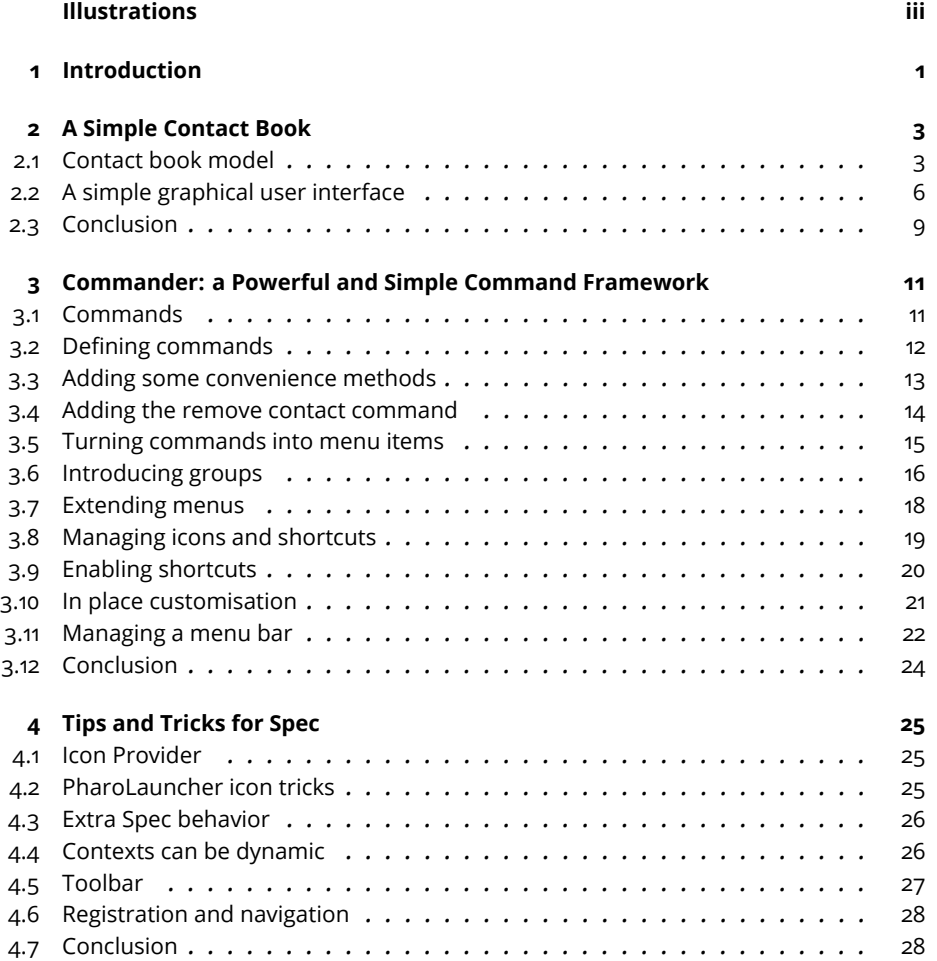

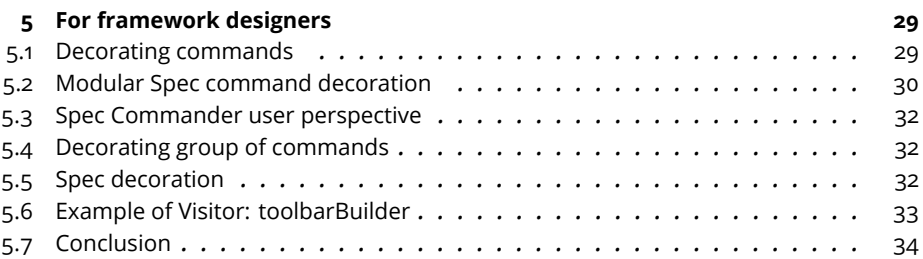

# Illustrations

<span id="page-4-0"></span>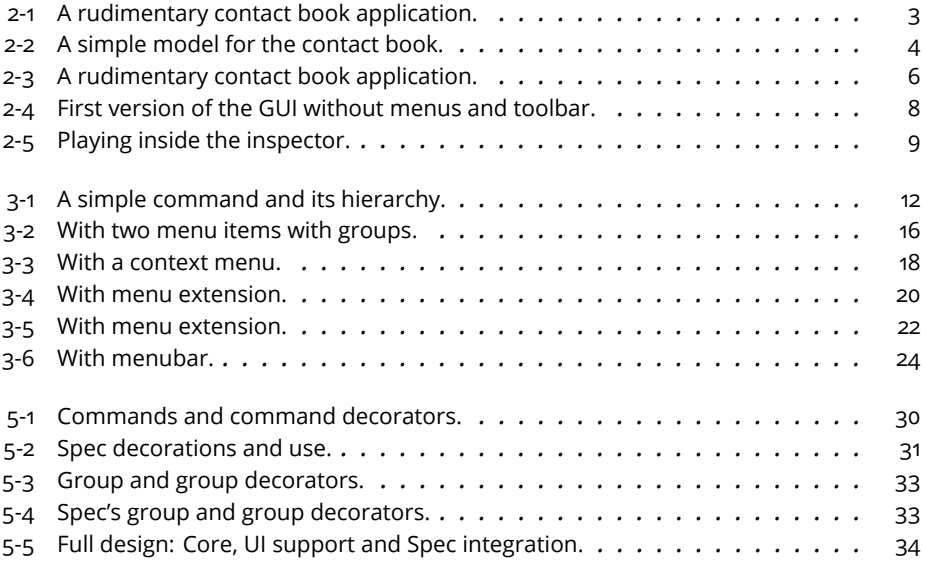

# <span id="page-6-0"></span>**CHAPTER**

# Introduction

Commands are reification of actions. They can be used to implement actions in many contexts such as text-editors, debuggers, web-browsers, etc. Since recent versions, Pharo had no unified way to express commands and this led to multiple implementation of the command design pattern spreading across projects. Each project was re-implementing the design-pattern leading to slightly different version preventing the re-usability of common parts. To solve this problem we started to analyze existing solutions. We designed Commander20 framework that Pharo will use as canonical implementation of the command design pattern. With time, all custom-implementations of the command design pattern will be migrated to use Commander20. This booklet describes how commands are expressed in Pharo using Commander20.

To set some stage we start by defining a simple domain and applications in Spec20. Then we show how commands can be defined. In the final chapter we discuss the design of the framework with more details.

The code used of the contact book is available at [https://github.com/Ducasse/](https://github.com/Ducasse/EgContactBook) [EgContactBook](https://github.com/Ducasse/EgContactBook). The code contains tests that are not listed in this booklet but we encourage you to read them.

# **2**

# <span id="page-8-0"></span>A Simple Contact Book

In this chapter we develop a simple model for a contact book. Then we define a user interface. This example will be used later in the book as an example to explain concepts such as commands, applications, windows.

Now it is more a replay of the concept previously mentioned. We start by implementing classes modeling the domain and then we will add a basic graphical user interface to obtain a little application as shown in Figure [2-1.](#page-8-2)

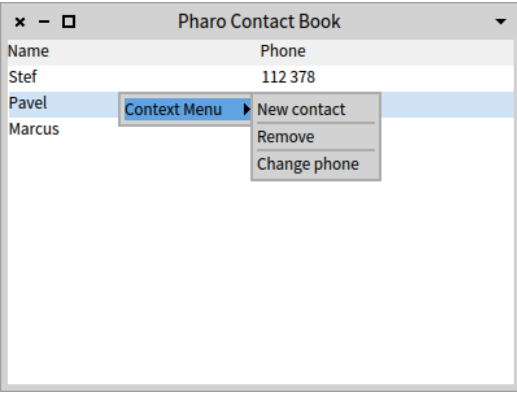

<span id="page-8-2"></span>Figure 2-1 A rudimentary contact book application.

# <span id="page-8-1"></span>2.1 **Contact book model**

The model for the domain of our example is composed of two classes: Contact and ContactBook as shown in Figure [2-2.](#page-9-0)

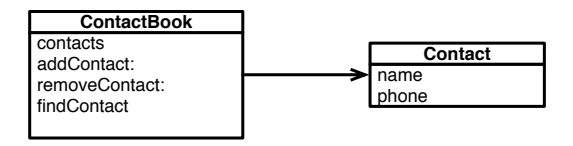

<span id="page-9-0"></span>**Figure 2-2** A simple model for the contact book.

#### **Contact**

The class modeling a contact is defined as follow.

```
Object subclass: #EgContact
  instanceVariableNames: 'name phone'
  classVariableNames: ''
  package: 'EgContactBook'
```
It just defines a printOn: method and a couple of accessors.

```
EgContact >> printOn: aStream
    super printOn: aStream.
    aStream nextPut: $(.
    aStream nextPutAll: name.
    aStream nextPut: $).
EgContact >> name
  ^ name
EgContact >> phone
 ^ phone
EgContact >> name: aString
 name := aString
EgContact >> phone: anObject
  phone := anObject
EgContact >> hasMatchingText: aString
  ^ name includesSubstring: aString caseSensitive: false
EgContact class >> name: aNameString phone: aPhoneString
  ^ self new
    name: aNameString;
    phone: aPhoneString;
    yourself
```
#### **ContactBook**

Now we define the class modeling the contact book. As for the contact class, it is simple and quite straighforward.

```
2.1 Contact book model
```

```
Object subclass: #EgContactBook
  instanceVariableNames: 'contacts'
  classVariableNames: ''
  package: 'EgContactBook'
EgContactBook >> initialize
    super initialize.
    contacts := OrderedCollection new
EgContactBook >> contacts
 ^ contacts
EgContactBook >> contacts: aColl
  contacts := aColl
```
We add the possibility to add and remove a contact

```
EgContactBook >> addContact: aContact
  contacts add: aContact
EgContactBook >> removeContact: aContact
  contacts remove: aContact
EgContactBook >> addContact: newContact after: contactAfter
  contacts add: newContact after: contactAfter
```
We add a simple testing method in case one want to write some tests (which we urge you to do).

```
EgContactBook >> includesContact: aContact
  ^ contacts includes: aContact
```
And now we add a method to create a contact and add it to the contact book.

```
EgContactBook >> add: contactName phone: phone
  | contact |
 contact := EgContact new name: contactName; phone: phone.
  self addContact: contact.
 ^ contact
```
Finally some facilities to query the contact book.

```
EgContactBook >> findContactsWithText: aText
 ^ contacts select: [ :e | e hasMatchingText: aText ]
EgContactBook >> size
 ^ contacts size
```
#### **Pre-filling up the contact book**

Since we want to have some contacts and we way to keep them without resorting to a database or file we set some class instance variables.

We defined two class instance variables: family and coworkers and define some class method accessors as follows:

```
EgContactBook class >> family
 ^family ifNil: [
   family := self new
     add: 'John' phone: '342 345';
     add: 'Bill' phone: '123 678';
      add: 'Marry' phone: '789 567';
      yourself]
EgContactBook class >> coworkers
  ^coworkers ifNil: [
    coworkers := self new
      add: 'Stef' phone: '112 378';
     add: 'Pavel' phone: '898 678';
      add: 'Marcus' phone: '444 888';
      yourself]
```
We add one method to be able to reset them if necessary. The <script> pragma tells the system browser to add a small button to execute reset method easily.

```
EgContactBook class >> reset
  <script>
  coworkers := nil.
  family := nil
```
# <span id="page-11-0"></span>2.2 **A simple graphical user interface**

Now we define the graphical user interface (GUI) to expose the model to the user. The targeted GUI is shown in Figure [2-3.](#page-11-1)

| $x - \Box$                    | <b>Untitled window</b> |
|-------------------------------|------------------------|
| MenuBar $\blacktriangleright$ |                        |
| Name                          | Phone                  |
| <b>Stef</b>                   | 112378                 |
| Pavel                         | 898 678                |
| <b>Marcus</b>                 | 444 888                |
|                               |                        |
|                               |                        |
|                               |                        |
|                               |                        |
|                               |                        |
|                               |                        |
|                               |                        |
|                               |                        |

<span id="page-11-1"></span>**Figure 2-3** A rudimentary contact book application.

We define the class EgContactBookPresenter. It holds a reference to a contact book and it is structured around a table.

```
SpPresenter subclass: #EgContactBookPresenter
  instanceVariableNames: 'table contactBook'
  classVariableNames: ''
  package: 'EgContactBook'
```
We define an accessor for the contact book and the table.

```
EgContactBookPresenter >> contactBook
 ^ contactBook
EgContactBookPresenter >> table: anObject
 table := anObject
EgContactBookPresenter >> table
 ^ table
```
#### **Initializing the model**

We specialize the method setModelBeforeInitialization: that is invoked by the framework to assign the contactBook instance variable to the object passed during the execution of the expression (EgContactBookPresenter on: EgContactBook coworkers) openWithSpec.

```
EgContactBookPresenter >> setModelBeforeInitialization: aContactBook
  super setModelBeforeInitialization: aContactBook.
 contactBook := aContactBook
```
#### **Layout**

EgContactBookPresenter class >> defaultLayout ^ SpBoxLayout newTopToBottom add: #table; yourself

#### **Widget initialization**

We initialize the table to display two columns for the name and the phone. The respective accessor messages will be sent to the elements to fill up the columns. Finally the table contents is set using the contact book contents.

```
EgContactBookPresenter >> initializePresenters
 table := self newTable.
 table
   addColumn: (StringTableColumn title: 'Name' evaluated: #name);
    addColumn: (StringTableColumn title: 'Phone' evaluated: #phone).
 table items: contactBook contents.
```
Now we can start opening the UI by executing the following snippet (EgContactBookPresenters) on: EgContactBook coworkers) openWithSpec

We define a class method to be able to easily re-execute the set up.

```
EgContactBookPresenter class >> coworkersExample
  <example>
  ^ (self on: EgContactBook coworkers) openWithSpec
```
You should obtain the following GUI as shown in Figure [3-1.](#page-17-1)

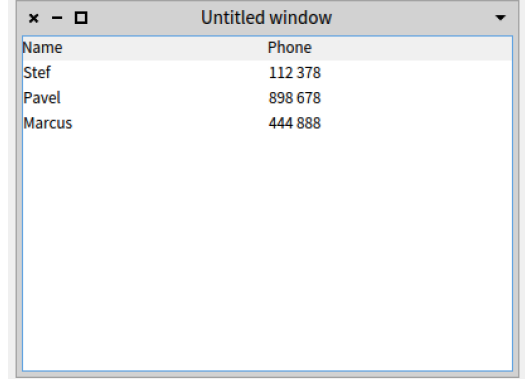

<span id="page-13-0"></span>**Figure 2-4** First version of the GUI without menus and toolbar.

#### **Interacting with user**

We now implement the method that will open a window to ask the user to create a new contact for the contact book.

```
EgContactBookPresenter >> newContact
  | rawData splitted |
 rawData := self
   request: 'Enter new contact name and phone (split by comma)'
   initialAnswer: ''
   title: 'Create new contact'.
  splitted := rawData splitOn: $,.
  (splitted size = 2 and: [ splitted allSatisfy: #isNotEmpty ])
    ifFalse: [ SpInvalidUserInput signal: 'Please enter contact name
    and phone (split by comma)' ].
 ^ EgContact new
    name: splitted first;
    phone: splitted second;
    yourself
```
To test it, we can get access to the presenter as follows

```
(EgContactBookPresenter on: EgContactBook coworkers)
  openWithSpec presenter inspect
```
and you can send the newContact message as shown in Figure [2-5.](#page-14-1)

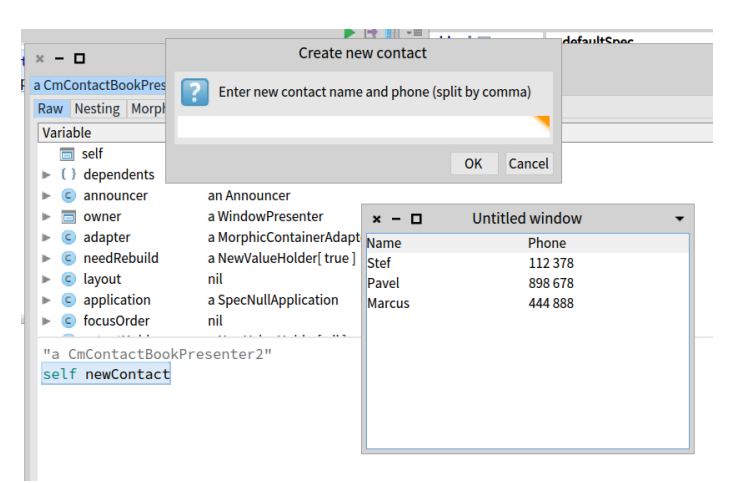

**Figure 2-5** Playing inside the inspector.

#### <span id="page-14-1"></span>**Some extra methods**

We will also define the methods isContactSelected and selectedContact to know if a contact is currently selected and to return it. It will help us later to add contact just after the currently selected contact.

```
EgContactBookPresenter >> isContactSelected
  ^ self table selectedItems isNotEmpty
EgContactBookPresenter >> selectedContact
  ^ table selection selectedItem
```
## <span id="page-14-0"></span>2.3 **Conclusion**

We have a little contact book manager now that we can use to explain other topics.

# **C H A P T E R 3**

# <span id="page-16-0"></span>Commander: a Powerful and Simple Command Framework

Commander was a library originally developed by Denis Kudriashov. Commander 2.0 is the second iteration of such a library. It has been designed and developed by Julien Delplanque and Stéphane Ducasse. Note that Commander 2.0 is not compatible with Commander but this is really easy to migrate from Commander to Commander 2.0. We describe Commander 2.0 in the context of Spec 2.0, the user interface building framework. From then on, when we mention Commander we refer to Commander 2.0. In addition we show how to extend Commander to other needs.

# <span id="page-16-1"></span>3.1 **Commands**

Commander models application actions as first class objects following the Command design pattern. With Commander, you express commands and use them to generate menus, toolbar but also to script an application from the command line (the associated decorator has not been yet developed).

Every action is implemented as a separate command class (subclass of Cm-Command) with an execute method and all state required for execution. The superclass defines the context in which the command should be executed. Then the class CmCommand introduces name and description.

We will show later that for UI framework, we need more information such as an icon and shortcut description. In addition we will present how commands can be decorated with extra functionality in an extensible way.

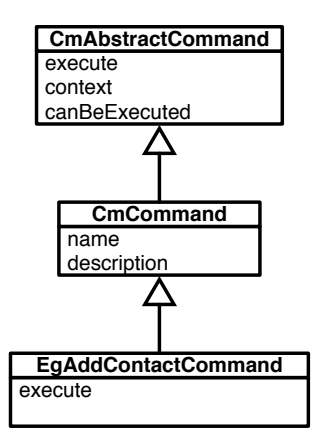

<span id="page-17-1"></span>**Figure 3-1** A simple command and its hierarchy.

#### **A little example.**

Here is a sketch of the logic of instantiating and executing a command.

```
(EgAddContactCommand new context: aPresenter) execute
```
We instantiate the command class and pass the presenter (in the case of a UI command) to which the command applies using the message context:. Note that a context can be an object, such as a presenter in the case of Spec but also be a block. Passing a block is interesting to give the command access to objects that depend on an execution that did not happen yet. And we send to the command the message execute to trigger its execution. This last point will often be done by the user interaction via toolbar or menuitems.

## <span id="page-17-0"></span>3.2 **Defining commands**

A command is a simple object instance of a subclass of the class CmCommand. It has a description, a name (this name can be either static or dynamic as we will shown later on). In addition, it has a context from which it extracts information to execute itself. In its basic form there is not much more than that.

Let us have a look at examples. We will define some commands for the ContactBook application and illustrate how they can be turned into menu and menubar.

Note that we will present how Commander supports Spec menu and menubar creations. However such functionalities are not in the core of Commander. We show them because first this is important to illustrate how to build user interfaces elements with Commander but also because such functionalities

show that Commander can be extended in a way that end-users do not have to feel they are using special extensions. We will come back to such point in the last chapter of this book to show to potential extenders of Commander that they can get inspiration from the Spec extensions.

## <span id="page-18-0"></span>3.3 **Adding some convenience methods**

For convenience reasons, we define a common superclass named EgContactBookCommand to all the commands of the contact book application.

```
CmCommand subclass: #EgContactBookCommand
  instanceVariableNames: ''
  classVariableNames: ''
  package: 'EgContactBook'
```
We define a simple helper method to make the code more readable

```
EgContactBookCommand >> contactBookPresenter
 ^ self context
```
For the same reason, we define another helper to access the contact book and the selected item.

```
EgContactBookCommand >> contactBook
 ^ self contactBookPresenter contactBook
EgContactBookCommand >> selectedContact
  ^ self contactBookPresenter selectedContact
```
Using such helper methods we define the method hasSelectContract as follows:

```
EgContactBookCommand >> hasSelectedContact
  ^ self contactBookPresenter isContactSelected
```
#### **Adding the add contact command**

We define a new subclass named EgAddContactCommand to define the command that represents the addition of a contact.

```
EgContactBookCommand subclass: #EgAddContactCommand
  instanceVariableNames: ''
  classVariableNames: ''
  package: 'EgContactBook'
CmAddContactCommand >> initialize
  super initialize.
  self
   basicName: 'New contact';
    basicDescription: 'Creates a new contact and add it to the
    contact book.'
```

```
CmAddContactCommand >> execute
 | contact |
  contact := self contactBookPresenter newContact.
  self hasSelectedContact
    ifTrue: [ self contactBook
          addContact: contact
          after: self selectedContact ]
    ifFalse: [ self contactBook addContact: contact ].
  self contactBookPresenter updateView
```
We should define the method updateView to refresh the contents of the table.

```
EgContactBookPresenter >> updateView
 table items: contactBook contacts
```
Now in the inspect pane we can simply execute the command as follows:

(EgAddContactCommand new context: self) execute

Excuting the command should ask you to give a name and a phone number and will get added to the list.

We can also execute the following snippet.

```
| presenter cmd |
presenter := EgContactBookPresenter on: EgContactBook coworkers.
cmd := EgAddContactCommand new context: presenter.
cmd execute
```
#### <span id="page-19-0"></span>3.4 **Adding the remove contact command**

We define now another command to remove a command. This example is interesting because it does not involve any UI interaction. It shows that a command is not necessarily linked to UI interaction.

```
EgContactBookCommand subclass: #EgRemoveContactCommand
  instanceVariableNames: ''
  classVariableNames: ''
 package: 'EgContactBook'
EgRemoveContactCommand >> initialize
  super initialize.
  self
    name: 'Remove';
    description: 'Removes the selected contact from the contact
    book.'
```
This command definition illustrates how we can control when a command should or not be executed. The method canBeExecuted allows one to specify such condition.

3.5 Turning commands into menu items

```
EgRemoveContactCommand >> canBeExecuted
^ self context isContactSelected
```
The method execute is straightforward.

```
EgRemoveContactCommand >> execute
  self contactBook removeContact: self selectedContact.
  self contactBookPresenter updateView
```
The following test validates the correct execution of the command.

```
EgContactCommandTest >> testRemoveContact
 self assert: presenter contactBook size equals: 3.
 presenter table selectIndex: 1.
 (EgRemoveContactCommand new context: presenter) execute.
 self assert: presenter contactBook size equals: 2
```
## <span id="page-20-0"></span>3.5 **Turning commands into menu items**

Now that we have our commands we would like to reuse them and turn them into menus. In Spec, commands that are transformed into menu items are structured into a tree of command instances. The **class** method buildCommandsGroupWith:forRoot: of SpPresenter is a hook to let presenters populate the root of the command instance tree.

A command is transformed into a command for Spec using the message for-Spec. We will show later that we can add UI specific information to a command such as an icon and a shortcut.

The method buildCommandsGroupWith:forRoot: registers commands to which the presenter instance is passed as context. Note that here we just add plain commands, but we can also create groups. This is also in this method that we will specify toolbar.

```
EgContactBookPresenter class >>
  buildCommandsGroupWith: presenter
  forRoot: rootCommandGroup
  rootCommandGroup
    register: (EgAddContactCommand forSpec context: presenter);
    register: (EgRemoveContactCommand forSpec context: presenter)
```
We have now have to attach the root of the command tree to the table. This is what what we do with the new line in the initializePresenters method. Notice that we have the full control and as we will show we could select a subpart of the tree (using the message /) and defining as root for given component.

```
EgContactBookPresenter >> initializePresenters
 table := self newTable.
 table
   addColumn: (SpStringTableColumn title: 'Name' evaluated: #name);
   addColumn: (SpStringTableColumn title: 'Phone' evaluated:
    #phone).
 table contextMenu: [ self rootCommandsGroup beRoot asMenuPresenter
    ].
 table items: contactBook contacts.
```
Reopening the interface (EgContactBookPresenter on: EgContactBook coworkers) openWithSpec you should see the menu items as shown in Figure [3-2.](#page-21-1) As we will show later we could even replace a menu item by another one, changing its name, or icon in place.

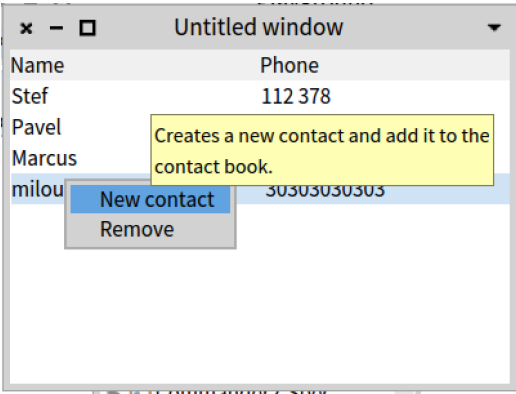

<span id="page-21-1"></span>**Figure 3-2** With two menu items with groups.

# <span id="page-21-0"></span>3.6 **Introducing groups**

Commands can be managed in groups and such groups can be turned into corresponding menu item sections or submenus. The key hook method is the class method named buildCommandsGroupWith: aPresenterInstance forRoot:.

Here we give an example of such a grouping as menu section (beDisplayedAsGroup).

We create two methods creating each a simple group: one for adding and one for removing contracts. Each of the method could contain multiple commands. Here we just add one using the message register:.

```
EgContactBookPresenter class >> buildAddingGroupWith: presenter
 ^ (CmCommandGroup named: 'Adding') asSpecGroup
     description: 'Commands related to contact addition.';
      register: (EgAddContactCommand forSpec context: presenter);
      beDisplayedAsGroup;
     yourself
```
Note that the message asSpecGroup sent to a group.

```
EgContactBookPresenter class >> buildRemovingGroupWith: presenter
  ^ (CmCommandGroup named: 'Removing') asSpecGroup
      description: 'Commands related to contact removal.';
      register: (EgRemoveContactCommand forSpec context: presenter);
      beDisplayedAsGroup;
      yourself
```
We group the previously defined groups together under contextual menu for example.

```
EgContactBookPresenter class >> buildContextualMenuGroupWith:
    presenter
  ^ (CmCommandGroup named: 'Context Menu') asSpecGroup
      register: (self buildAddingGroupWith: presenter);
      register: (self buildRemovingGroupWith: presenter);
      yourself
```
Finally we revisit the hook buildCommandsGroupWith:forRoot: to register the last group to the root command group.

```
EgContactBookPresenter class >>
 buildCommandsGroupWith: presenter
  forRoot: rootCommandGroup
  rootCommandGroup
    register: (self buildContextualMenuGroupWith: presenter)
```
Reopening the interface (EgContactBookPresenter on: EgContactBook coworkers) openWithSpec you should see the menu items inside a 'Context Menu' as shown in Figure [3-3.](#page-23-1)

To show you that we can also select a part of the command tree we select the 'Context Menu' group and we declare it as the root of the table menu. In such case you will not see the 'Context Menu' anymore.

```
EgContactBookPresenter >> initializePresenters
 table := self newTable.
 table
    addColumn: (SpStringTableColumn title: 'Name' evaluated: #name);
    addColumn: (SpStringTableColumn title: 'Phone' evaluated:
    #phone).
```
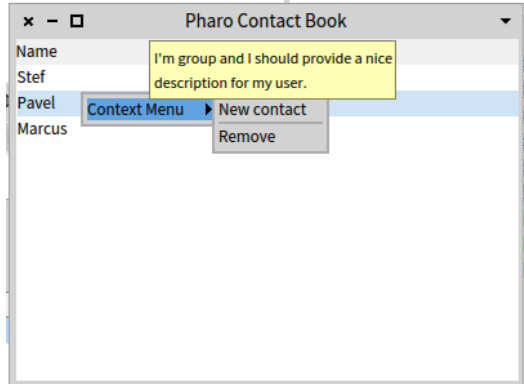

<span id="page-23-1"></span>**Figure 3-3** With a context menu.

```
table contextMenu: [ (self rootCommandsGroup / 'Context Menu')
  beRoot asMenuPresenter ].
table items: contactBook contacts
```
#### <span id="page-23-0"></span>3.7 **Extending menus**

Building menu is nice, but sometimes we need to place an extra menu into an existing one, when we load a separate package. Commander supports this via a dedicated pragma, called <extensionCommands> that identifies extensions as we show it now.

Imagine that we have a new functionality that we want to add to the contact book and that this behavior is packaged in another package, here, EgContactBook-Extensions. First we will define a new command and second we will show how we can extend the existing menu to add a new menu item.

```
EgContactBookCommand subclass: #EgChangePhoneCommand
  instanceVariableNames: 'newPhone'
  classVariableNames: ''
  package: 'EgContactBook-Extensions'
EgChangePhoneCommand >> newPhone: anObject
  newPhone := anObject
EgChangePhoneCommand >> newPhone
  ^ newPhone
EgChangePhoneCommand >> initialize
  super initialize.
  self
    name: 'Change phone';
    description: 'Change the phone number of the contact.'
```
3.8 Managing icons and shortcuts

EgChangePhoneCommand >> execute self selectedContact phone: self contactBookPresenter newPhone. self contactBookPresenter updateView

We add ContactBookPresenter with the method newPhone the presenter to support the definition of the new phone number. The point here is not that this is method is or not packaged with the new command.

```
EgContactBookPresenter >> newPhone
  | phone |
  phone := self
   request: 'New phone for the contact'
    initialAnswer: self selectedContact phone
    title: 'Set new phone for contact'.
  (phone matchesRegex: '\d\d\d\s\d\d\d')
    ifFalse: [
      SpInvalidUserInput signal: 'The phone number is not well
    formated.
Should match "\d\d\d\s\d\d\d"' ].
 ^ phone
```
The last missing piece is the declaration of the extension. This one is done using the pragma <extensionCommands> on the class side of the presenter class as follows:

Here we see that using slash  $( / )$ , we can select the group in which we want to add the item.

```
EgContactBookPresenter class >>
  changePhoneCommandWith: presenter
  forRootGroup: aRootCommandsGroup
  <extensionCommands>
  (aRootCommandsGroup / 'Context Menu')
    register: (EgChangePhoneCommand forSpec context: presenter)
```
# <span id="page-24-0"></span>3.8 **Managing icons and shortcuts**

By default a command does not know about Spec specific behavior, this is because a command does not have to be linked to UI. Now obviously you want to have icons and shortcut bindings when you are designing an interactive application.

Commander supports the addition of icons and shortcut key to commands. Let us see how it works from a user perspective. The framework offers two methods to set icon and shortcut key iconName: and shortcutKey: and we should specialize the method aSpecCommand as follows:

| $x - \Box$    | <b>Pharo Contact Book</b>                                |  |  |  |  |
|---------------|----------------------------------------------------------|--|--|--|--|
| <b>Name</b>   | Phone                                                    |  |  |  |  |
| <b>Stef</b>   | 112 378                                                  |  |  |  |  |
| Pavel         | <b>Context Menu</b><br>$\blacktriangleright$ New contact |  |  |  |  |
| <b>Marcus</b> | Remove                                                   |  |  |  |  |
|               | Change phone                                             |  |  |  |  |
|               |                                                          |  |  |  |  |
|               |                                                          |  |  |  |  |
|               |                                                          |  |  |  |  |
|               |                                                          |  |  |  |  |
|               |                                                          |  |  |  |  |
|               |                                                          |  |  |  |  |
|               |                                                          |  |  |  |  |
|               |                                                          |  |  |  |  |

<span id="page-25-1"></span>**Figure 3-4** With menu extension.

```
EgRemoveContactCommand >> asSpecCommand
  ^ super asSpecCommand
      iconName: #removeIcon;
      shortcutKey: $x meta;
      yourself
EgRemoveContactCommand >> asSpecCommand
  ^ super asSpecCommand
      shortcutKey: $n meta;
      iconName: #changeAdd;
      yourself
```
<span id="page-25-0"></span>Note that the commands are created using the message forSpec and this is this message that takes care about the calling of asSpecCommand.

## 3.9 **Enabling shortcuts**

To the time of this chapter writing, Commander management of shortcuts has not been pushed to Spec to avoid dependency to Commander. It is then the responsibility of your presenter to manage shortcuts as shown in the following method. Using the method installShortcutsIn:, we tell the command group to install the shortcut handler in the window.

```
EgContactBookPresenter >> initializeWindow: aWindowPresenter
  super initializeWindow: aWindowPresenter.
  self rootCommandsGroup installShortcutsIn: aWindowPresenter
```
#### 3.10 **In place customisation**

<span id="page-26-0"></span>Commander supports also the reuse and in place customisation of commands. It means that the instance representing a command can be reused and modified on the spot: for example its name or description can be adapted to the exact use context.

Here is an example that shows that we adapt twice the same command. We will

- define a basic command (inspect)
- instantiated it with two different contexts, contexts that are dynamic we will pass blocks as contexts.
- change the description of the two commands.

Let us define a really simple and generic command which will simply inspect the object.

```
EgContactBookCommand subclass: #EgInspectCommand
  instanceVariableNames: ''
  classVariableNames: ''
  package: 'EgContactBook-Extensions'
EgInspectCommand >> initialize
  super initialize.
  self
    name: 'Inspect';
    description: 'Inspect the context of this command.'
EgInspectCommand >> execute
  self context inspect
```
Using a block the context is computed at the moment the command is executed and the name and description can be adapted for its specific usage as shown in Figure [3-6.](#page-29-1)

```
EgContactBookPresenter class >>
  extraCommandsWith: presenter
  forRootGroup: aRootCommandsGroup
  <extensionCommands>
 aRootCommandsGroup / 'Context Menu'
    register:
      ((CmCommandGroup named: 'Extra') asSpecGroup
        description: 'Extra commands to help during development.';
        register:
          ((EgInspectCommand forSpec context: [ presenter
    selectedContact ])
            name: 'Inspect contact';
            description: 'Open an inspector on the selected
```

```
contact.';
       iconName: #smallFind;
       yourself);
   register:
     ((EgInspectCommand forSpec context: [ presenter
contactBook ])
       name: 'Inspect contact book';
       description: 'Open an inspector on the contact book.';
       yourself);
   yourself)
```

| Phone<br>898 678<br><b>Context Menu</b><br>$+$ New contact<br><b>介</b> 第MetaN<br><b>THE Remove</b><br><b>企第MetaX</b><br>Change phone<br>$\triangleright$ <b>Q</b> Inspect contact<br>Extra | $x - \Box$    | <b>Pharo Contact Book</b> | $\overline{\phantom{a}}$ |                             |                                   |
|----------------------------------------------------------------------------------------------------|---------------|---------------------------|--------------------------|-----------------------------|-----------------------------------|
| contact.                                                                                                    | Name          |                           |                          |                             |                                   |
|                                                                                                    | Pavel         |                           |                          |                             |                                   |
|                                                                                                    | <b>Marcus</b> |                           |                          |                             |                                   |
|                                                                                                    |               |                           |                          |                             | Open an inspector on the selected |
|                                                                                                    |               |                           |                          |                             |                                   |
|                                                                                                    |               |                           |                          |                             |                                   |
|                                                                                                    |               |                           |                          | <b>Inspect contact book</b> |                                   |
|                                                                                                    |               |                           |                          |                             |                                   |
|                                                                                                    |               |                           |                          |                             |                                   |
|                                                                                                    |               |                           |                          |                             |                                   |
|                                                                                                    |               |                           |                          |                             |                                   |
|                                                                                                    |               |                           |                          |                             |                                   |

<span id="page-27-1"></span>**Figure 3-5** With menu extension.

#### <span id="page-27-0"></span>3.11 **Managing a menu bar**

In addition to contextual menu creation sending the message asMenuPresenter to a group), commander supports menu bar and toolbar creation sending the message asMenuBarPresenter or asToolbarPresenter to a group. The logic is the same than for contextual menus : we define a group and register it under a given root and we specify to the presenter to use this group as a menubar.

Defining a print command.

Imagine that we have a new command to print the contact.

```
EgContactBookCommand subclass: #EgPrintContactCommand
 instanceVariableNames: ''
  classVariableNames: ''
 package: 'EgContactBook'
EgPrintContactCommand >> initialize
 super initialize.
  self
   name: 'Print';
```
description: 'Print the contact book in Transcript.' EgPrintContactCommand >> execute Transcript open. self contactBook contacts do: [ :contact | self traceCr: contact name , ' - ' , contact name ]

Menu bar group.

We create a simple group that we call 'MenuBar' (but it could be called anything).

```
EgContactBookPresenter class >> buildMenuBarGroupWith: presenter
  ^ (CmCommandGroup named: 'MenuBar') asSpecGroup
    register: (EgPrintContactCommand forSpec context: presenter);
    yourself
```
We modify the root to get the menu bar group in addition the previous ones.

```
EgContactBookPresenter class >>
  buildCommandsGroupWith: presenter
  forRoot: rootCommandGroup
  rootCommandGroup
    register: (self buildMenuBarGroupWith: presenter);
    register: (self buildContextualMenuGroupWith: presenter)
```
And we hook it into the widget as the last line of the initializePresenters method. Notice the use of the message asMenuBarPresenter and the addition of a new instance variable called menuBar. We have to do it to give the possibility to manage the menubar presenter as any other presenters.

```
EgContactBookPresenter >> initializePresenters
 table := self newTable.
 table
    addColumn: (SpStringTableColumn title: 'Name' evaluated: #name);
    addColumn: (SpStringTableColumn title: 'Phone' evaluated:
    #phone).
 table contextMenu: [ (self rootCommandsGroup / 'Context Menu')
    beRoot asMenuPresenter ].
 table items: contactBook contents.
 menuBar := (self rootCommandsGroup / 'MenuBar') asMenuBarPresenter.
```
Finally to get the menu bar you should declare it in the layout.

```
EgContactBookPresenter class >> defaultLayout
 ^ SpBoxLayout newTopToBottom
     add: #menuBar
     withConstraints: [ :constraints | constraints height: self
    toolbarHeight ];
```

```
add: #table;
yourself
```

| $x - \Box$                    | <b>Pharo Contact Book</b> |  |
|-------------------------------|---------------------------|--|
| MenuBar $\blacktriangleright$ |                           |  |
| Name                          | Phone                     |  |
| Pavel                         | 898 678                   |  |
| <b>Marcus</b>                 | 444 888                   |  |
|                               |                           |  |
|                               |                           |  |
|                               |                           |  |
|                               |                           |  |
|                               |                           |  |
|                               |                           |  |
|                               |                           |  |
|                               |                           |  |
|                               |                           |  |

<span id="page-29-1"></span>**Figure 3-6** With menubar.

## <span id="page-29-0"></span>3.12 **Conclusion**

In this chapter we saw how you can define a simple command, execute it in a given context. We show how you can turn command into menu item in Spec20 by sending the message forSpec. You learned how we can reuse and customize commands. We presented groups of commands as a way to structure menus and menubars.

In the next chapter we will provide more details about certain UI aspects.

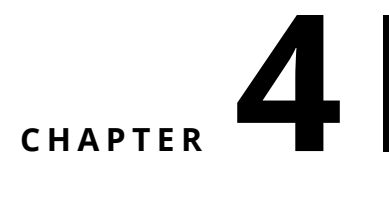

# <span id="page-30-0"></span>Tips and Tricks for Spec

<span id="page-30-1"></span>In this chapter we will detail some APIs that can be useful and some tips and tricks.

#### 4.1 **Icon Provider**

The Commander' Spec extension (Commander for short in the rest of the chapter) has no preconcieved idea about where to look for icons. By default it uses internally the fonctionality provided by Spec presenters.

Now Commander lets you also specify your own source of icon provider using the messageiconProvider:.

This way you can manage your own icon set without having to register in the global icon manager system.

## <span id="page-30-2"></span>4.2 **PharoLauncher icon tricks**

You may want to do a specific treatment on your icon form before displaying them. Here is a typical example made in the PharoLauncher to get a greyed icon. The command redefine the method iconNamed: and apply an effect before returning it.

PhLaunchImageCommand2 >> iconNamed: aName ^ (super iconNamed: aName) asGrayScaleWithAlpha

#### 4.3 **Extra Spec behavior**

<span id="page-31-0"></span>The integration of Commander into Spec20 allows one to access features that are only available for menu items. We can define the way a menu should be managed when it cannot be executed: it can either be hidden (message be-HiddenWhenCantBeRun) or disabled (message beDisabledWhenCantBeRun). The last one is the default.

Therefore, when you specialize canBeExecuted to specify conditions under which a menu is executable, the command uses the specify strategy to show the fact that a menu item cannot be executed.

Similarly for there is the possibility to define where the command should be displayed this is particularly useful for toolbar with the message beDisplayedOnRightSide and beDisplayedOnLeftSide.

#### <span id="page-31-1"></span>4.4 **Contexts can be dynamic**

If you want your command to work on a context that will change at execution, pass a block as argument of the context: message. The previous chapter showed such usage. We show the example in the following method:

```
EgContactBookPresenter class >>
  extraCommandsWith: presenter
 forRootGroup: aRootCommandsGroup
  <extensionCommands>
 aRootCommandsGroup / 'Context Menu'
   register:
      ((CmCommandGroup named: 'Extra') asSpecGroup
        description: 'Extra commands to help during development.';
        register:
          ((EgInspectCommand forSpec context: [ presenter
    selectedContact ])
            name: 'Inspect contact';
            description: 'Open an inspector on the selected
    contact.';
            iconName: #smallFind;
            yourself);
        register:
          ((EgInspectCommand forSpec context: [ presenter
    contactBook ])
            name: 'Inspect contact book';
            description: 'Open an inspector on the contact book.';
            yourself);
        yourself)
```
# 4.5 **Toolbar**

<span id="page-32-0"></span>Commands can also be turned into a toolbar using the message asToolbarPresenter sent to a group of commands. If we take the same as the one presented for menu bar in the previous chapter.

We just have to use of the message asToolbarPresenter. We have to do it to give the possibility to manage the menubar presenter as any other presenters.

```
EgContactBookPresenter >> initializePresenters
 table := self newTable.
  table
   addColumn: (SpStringTableColumn title: 'Name' evaluated: #name);
    addColumn: (SpStringTableColumn title: 'Phone' evaluated:
    #phone).
 table contextMenu: [ (self rootCommandsGroup / 'Context Menu')
    beRoot asMenuPresenter ].
 table items: contactBook contents.
 menuBar := (self rootCommandsGroup / 'MenuBar') asToolbarPresenter.
```
Finally to get the menu bar you should declare it in the layout.

```
EgContactBookPresenter class >> defaultLayout
 ^ SpBoxLayout newTopToBottom
     add: #menuBar
     withConstraints: [ :constraints | constraints height: self
    toolbarHeight ];
      add: #table;
     yourself
```
An example taken from the Pharo tools, illustrates the use withi the method asToolbarPresenterWith:.

```
StPlayground >> buildToolbar
  ^ self toolbarActions
    asToolbarPresenterWith: [ :presenter |
      presenter
        displayMode: self application toolbarDisplayMode;
        addStyle: 'stToolbar' ]
StPlayground >> toolbarActions
  ^ CmCommandGroup forSpec
      register: (CmCommandGroup forSpec
        register: (StPlaygroundDoItCommand forSpecContext: self);
        register: (StPlaygroundPublishCommand forSpecContext: self);
        register: (StPlaygroundBindingsCommand forSpecContext: self);
        register: (StPlaygroundPagesCommand forSpecContext: self);
        yourself);
```
<span id="page-33-0"></span>Ť. yourself

## 4.6 **Registration and navigation**

Commands are often grouped together to act as menu groups. In the previous chapter we show that a group is structured as a composite tree of groups and commands. Adding elements to such composite is done via the messages register: aGroupOrCommand. You can register as many as commands or groups as you need as shown by the previous toolbarActions method

We already show that the message / navigates the tree and let you access the corresponding subtree.

The Spec extension supports also the notion of order and substitution as follows:

- registerFirst: aGroupOrCommand registers the argument as first.
- registerLast: aGroupOrCommand registers the argument as last
- register: aGroupOrCommand after: another and register:aGroupOr-Command before: another registers the argument relative to another element.
- register: aGroupOrCommand insteadOf: another replace an element by another.
- <span id="page-33-1"></span>• unregister: removes the element from the tree.

## 4.7 **Conclusion**

In this short chapter we saw some tips and tricks around Spec and Commander. The next chapter shows the design of commander and the extensibility mechanisms to that framework builder can simply reuse Commander instead of reinventing yet another command pattern framework.

# **5**

# <span id="page-34-0"></span>For framework designers

The design of Commander favors strong extensibility while keeping its use simple. The extensibility is brought in by using a simple decorator pattern. The idea is to propose a simple API to users while giving the possibility to modularly extend the framework. In this chapter, we explain the key aspects of Commander so that developers of other frameworks can use it as the root of their solution. We show the integration of Commander and Spec as a concrete use case.

# <span id="page-34-1"></span>5.1 **Decorating commands**

By default a command does not know about Spec specific behavior. It can be used in other contexts such as scripting libraries as this was the case with Gofer (Gofer was a scripting API to script monticello). The design of Commander supports the following scenario: the idea is that the core behavior of PharoLauncher should be able to be exposed as Clap command-line using the fact that PharoLauncher define commands.

The Spec project extends Commander so that we use commands with specific aspects related to Spec. It uses the fact that Commander allows us to decorate commands with decoration that are polymorphic to commands as shown in Figure [5-1.](#page-35-1)

Let us describe Figure [5-1:](#page-35-1)

- The common abstract root class CmAbstractCommand defines way to manage the context and execute a command.
- The class CmBlockCommand is a generic command whose behavior is specified using a block.

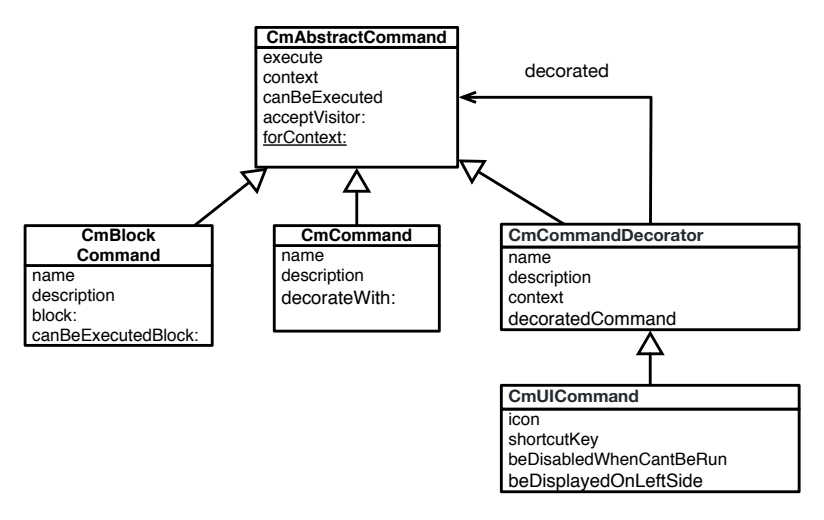

<span id="page-35-1"></span>**Figure 5-1** Commands and command decorators.

• The class CmCommand is the main root class of commands. Users will usually subclass it. For example, EgAddContactCommand subclasses it as shown in Figure [5-2.](#page-36-0)

Without Spec integration, the class CmCommand does not have any behavior related to Spec. The only interesting extension point is the decorateWith: method that is an extension hook as we show later.

- The class CmCommandDecorator is the root of command decorators. It merely delegates to a decorated command. It supports dynamic name and descriptions (to be able to get more specialized and dynamically updated commands). At runtime, decorators will be created to wrap a command and as such provide more information.
- The class CmUICommand is a decorator of command dedicated for UI related state and actions. Note that it is not linked per se to Spec. It offers some general functionalities related to UI, as we saw in previous chapters:
	- **–** State: icon, shortcutKey
	- **–** Behavior: defining icon, and shorcutKey

<span id="page-35-0"></span>Now we are ready to study the Spec integration.

## 5.2 **Modular Spec command decoration**

Figure [5-2](#page-36-0) shows how Commander is extended to support Spec specific behavior and this in a modular way. First the class SpCommand is a Spec specific decorator. For example, it contains logic how to turn a command into a button presenter. Second, the package containing the Spec related code extends the class CmCommand with the asSpecCommand method. The method asSpec-Command decorates a command to define extra behavior responsible for the addition of ui related functionality and state.

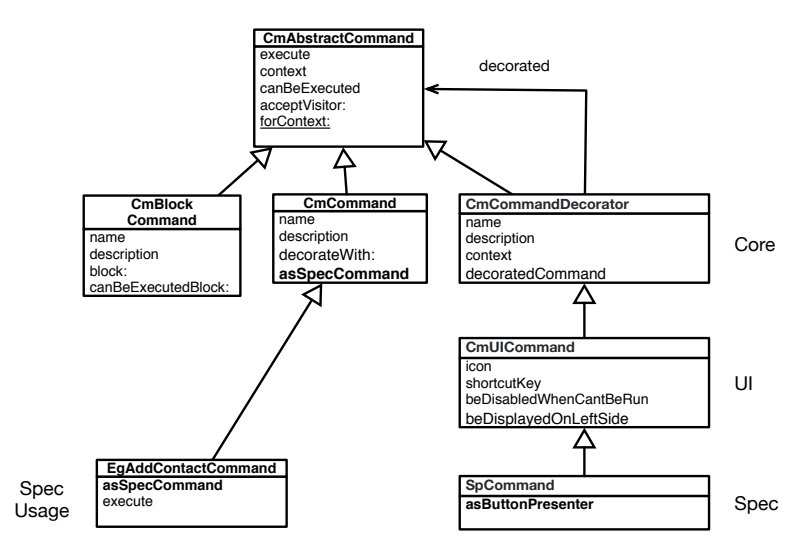

<span id="page-36-0"></span>**Figure 5-2** Spec decorations and use.

The implementation is the following one

```
CmCommand >> asSpecCommand
  ^ self decorateWith: SpCommand
```
It means that the base command will be decorated by an instance of the class SpCommand.

Remember that the method asSpecCommand is directly or indirectly used by the developer to build commands that he will register to the command root of its presenter. The following method shows a typicall command instantiation.

```
EgContactBookPresenter >> buildAddingGroupWith: presenter
  ^ (CmCommandGroup named: 'Adding') asSpecGroup
      description: 'Commands related to contact addition.';
      register: (EgAddContactCommand forSpec context: presenter);
     beDisplayedAsGroup;
      yourself
```
The method forSpec is a handy creation class method.

CmCommand class >> forSpec ^ self new asSpecCommand

#### 5.3 **Spec Commander user perspective**

<span id="page-37-0"></span>What is interesting to note is that as an end-user the developer defining the command has just to define the method asSpecCommand without having to worry about the details of the implementation. Here is the command definition for the command of adding a contact in our contact book application.

```
EgAddContactCommand >> asSpecCommand
  ^ super asSpecCommand
   shortcutKey: $n meta;
    iconName: #changeAdd;
    yourself
```
The command EgAddContactCommand is a subclass of CmCommand and not SpCommand. If the execute method does not perform or use UI specific behavior this makes sense and it makes possible to use the command without such constraints. Now if your commands are UI specific you can also define them as subclass of SpCommand.

SpCommand is a decorator so inheriting from it would be a mistake because the state and behavior of command would not be available since there would be no decorated command.

#### <span id="page-37-1"></span>5.4 **Decorating group of commands**

Commander uses the same logic for group of commands as shown by Figure [5-3.](#page-38-1) Let us describe the hierarchy.

- The class CmAbstractCommandGroup is an abstract root defining elementary operation of group.
- The class CmCommandGroup is the central class from an end-user point of view.
- The class CmCommandGroupDecorator is just a decorator.

On top of this the class CmUICommandGroup extends the basic decorator with ui related behavior as shown in Figure [5-4.](#page-38-2)

#### <span id="page-37-2"></span>5.5 **Spec decoration**

The Spec extension then is based on the definition of a specific decorator SpCommandGroup and the method asSpecGroup defined as follows:

```
CmCommandGroup >> asSpecGroup
 ^ self decorateWith: SpCommandGroup
```
The class SpCommandGroup defines methods that are producing Spec object often using the

5.6 Example of Visitor: toolbarBuilder

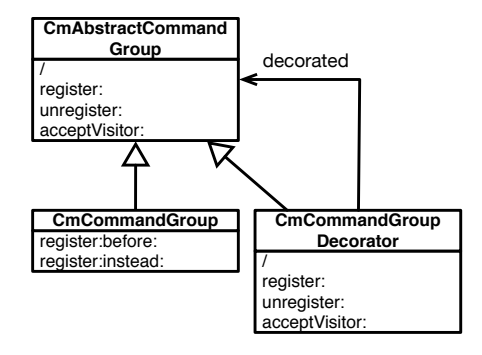

<span id="page-38-1"></span>**Figure 5-3** Group and group decorators.

```
SpCommandGroup >> asMenuPresenter
  ^ SpMenuPresenterBuilder new
    visit: self;
    menuPresenter
```
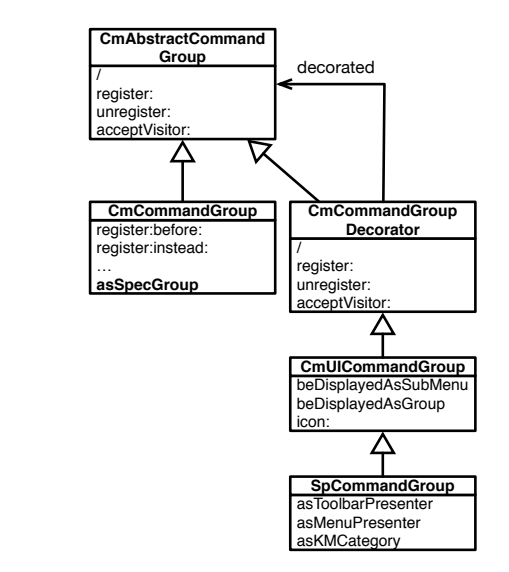

<span id="page-38-2"></span>**Figure 5-4** Spec's group and group decorators.

# <span id="page-38-0"></span>5.6 **Example of Visitor: toolbarBuilder**

Commander defines a simple visitor. This visitor is used in many places. Here we present the SpToolBarPresenterBuilder responsible for turning groups into a toolbar.

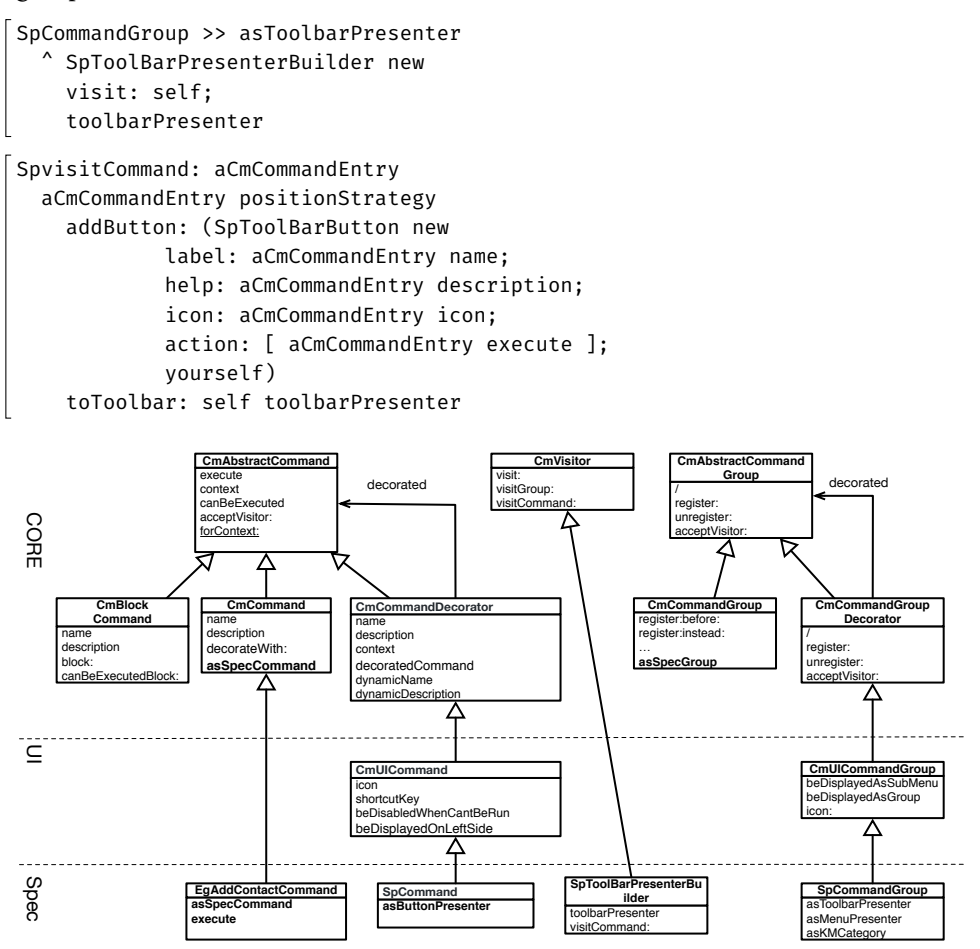

<span id="page-39-1"></span>**Figure 5-5** Full design: Core, UI support and Spec integration.

# <span id="page-39-0"></span>5.7 **Conclusion**

To conclude this chapter Figure [5-5](#page-39-1) gives a full overview of the design and layers supported by Commander. We show that Commander proposes a simple way for user to express commands while at the same time commands can be modularly decorated to add extra behavior. Commander20 is a central piece of Pharo infrastructure and all the other commands solutions will be ported to it.